## I Dashur Prind/ Kujdestar,

Ju lutemi plotësoni dhe verifikoni informacionin e Kujdestarit Primar (Primary Caregiver) me emrin dhe adresën e email të duhur. Kjo adresë e-mail do të përdoret për të përditësuar dhe komunikuar në mënyrë elektronike me infermieren e shkollës së fëmijës (fëmijëve) tuaj dhe për të garantuar transferimin e sigurt të të dhënave personale të informacionit shëndetësor.

## **Vërtetimi I Nxënësit**

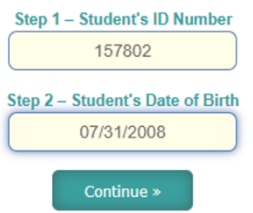

**Hapi 1:** Futni ID e nxënësit në kutinë me numër 1

Hapi 2: Futni datën e lindjes së nxënësit në formatin MM/DD/VVVV

Klikoni butonin jeshil "Continue" (Vazhdo)

Ju do të shihni një mesazh të kuq gabimi nëse informacioni që futni nuk përputhet me rekordet e ndonjë nxënësi në bazën tonë të të dhënave. Ju do të jeni në gjendje të vazhdoni vetëm nëse jepen informacione të sakta që përputhen me një nxënës në bazën tonë të të dhënave.

## **Informacioni I Kujdestarit (Caregiver's Information)**

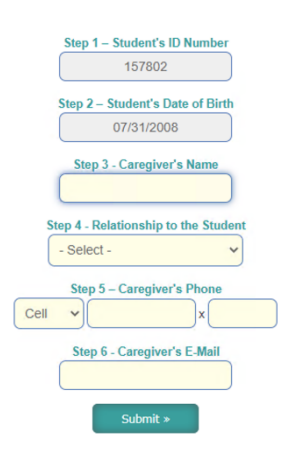

Hapi 3: Futni emrin e poltë të Kujdestarit Primar (Primary Caregiver)

Hapi 4: Klikoni në menunë zbritëse dropdown menu) dhe zgjidhni marrëdhënien e Kujdestarit Primar me nxënësin.

Opsioni 1: Baba Opsioni 2: Nëna Opsioni 3: Vëlla Opsioni 4: Motër Opsioni 5: Njerk Opsioni 6: Njerka Opsioni 7: Teze/ Hallë Opsioni 8: Xhaxha/ Dajo Opsioni 9: Gjysh Opsioni 10: Gjyshe Opsioni 11: Prind Birësues Opsioni 12: Kujdestar Opsioni 13: Zëvendësues (Ed Surrogate) Opsioni 14: Punonjës Social Opsioni 15: Tjetër

Hapi 5: zgjidhn një opsion dhe futni numrin e kontaktit të kujdestarit primar

Opsionet zbritëse (dropdown options):

Opsioni 1: Celular

Opsioni 2: Telefoni i Shtëpisë

Opsioni 3: Telefoni i Punës

Hapi 6: Futni adresën e E-mail të Kujdestarit Primar dhe Klikoni submit.

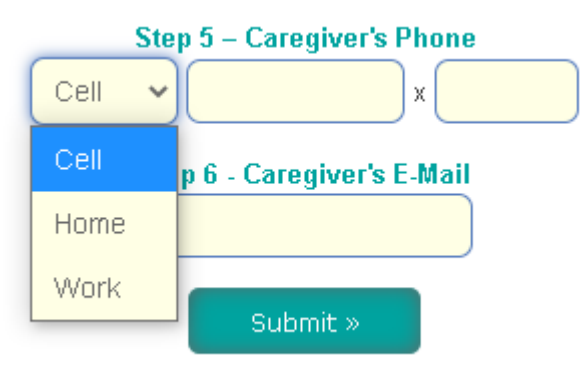

## Përgjigja u Dërgua/ Dorëzua Response Submitted)

Pasi sa më sipër të ketë përfunduar, shtypni butonin e gjelbër "Submit" ("Dorëzo").

Ju do të merrni një mesazh të gjelbër nëse përgjigjja dërgohet/ dorëzohet me sukses.

Klikoni në butonin blu për të përsëritur procesin për një fëmijë tjetër.

Response Recorded Successfully. Thank You!

Submit a Response for Another Child »